# **SC3 impactry**

取扱説明書

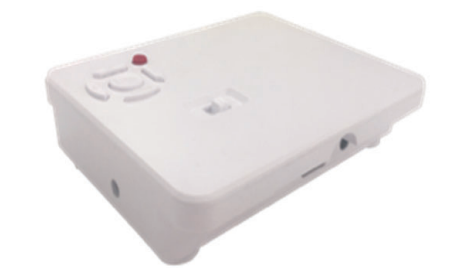

このたびは、㈱impactTVの製品をお買い上げいただき、 誠にありがとうございます。 取扱説明書をよくお読みの上、正しく安全にお使い下さい。ご使用の前に「安全上のご注意」を必ずお読みください。

> ①電源スイッチ②操作ボタン十字キー③USB接続端子④SDカードスロット ⑤イヤホンソケット ⑥人感センサーケーブルソケット⑦DCIN電源プラグソケット

⑧HDMI 出力ポート⑨リモコンケーブルソケット ⑩リモコン受光部⑪電源LED⑫同期再生ケーブルソケット ⑬磁石

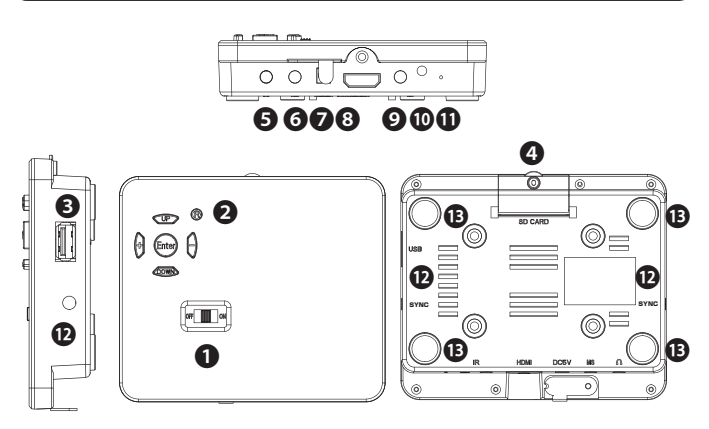

① 市販のUSBメモリを準備/使用する場合、フォーマット仕様が FAT32 である ことをご確認ください。 exFAT 等、別のフォーマットを使用した場合は正常 に動作しないことがあります。

② パソコンからデータコピーを行う場合は、必ずwindows PCを使用するように してください。iOSやその他のOSが搭載されたパソコンを使用した場合、当社製品が正常に動作しないことがあります。

基本操作動画マニュアルはこちら→https://is.gd/TMYDfM

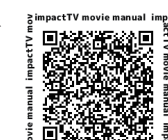

Ver $A10$ 

※リモコンケーブルはIR受光部をモニタ前面に設置する場合に使用します。 (リモコンを使用しない際は不要です)

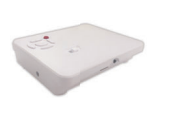

**SC3**

COLOR BOOSTICBIFERIALS<br>ESSENTATION

SC3本体

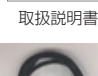

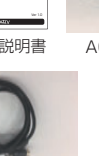

- ・まずは同梱物の確認をしてください。
- □ SC3 impactTV 本体 □ 取扱説明書(本書) □ ACアダプタ □ リモコンケーブル □ 人感センサーケーブル □HDMIケーブル
- □ リモコン □HDMIケーブル □ 同期再生ケーブル

この安全のご注意では、製品を安全にお使いいただき、あなたや他の人々へ の危害や製品への損害を未然に防止する為に、いろいろな注意事項を記号で表示しています。

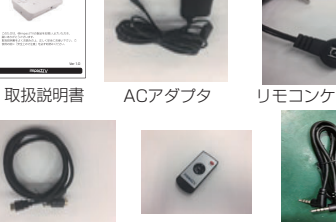

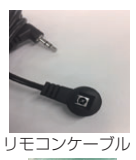

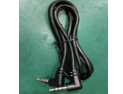

人感センサーケーブル

当社製品にて扱うことのできるコンテンツファイルについては、ファイル名称として使 用できる文字に制約があります。 この制約を満たしていないファイル名のコンテンツ は正常に再生されなかったり、機器が異常な動作をすることがありますのでご注意願 います(破損はしません)。 対応文字 : 全角、半角英数字 、 漢字 、 ひらがな 、 全角カ タカナ ( 混在可能です) 非対応文字 (機種依存文字/特殊記号): <>()¥,:;[]【】 ■ ㈱ × や 、全角・半角スペース 、 半角カタカナ、文字数制限:半角文字 22文字まで 、 全角文字 11文字まで (拡張子は文字数に含みません)。

#### 【 同梱物を確認する 】

#### 【 SD/USBメモリ使用に際しての注意点 】

#### 【 当社製端末用コンテンツのファイル名に関する制約 】

#### HDMIケーブル

 注意事項は、危害や損害の大きさと切迫の程度を明示する為に、誤った取扱 いをすると生じることが想定される内容を「危険」「警告」「注意」の 3 つに 区分しています。いずれも安全に関する重要な内容ですので、必ずお守り下さ い。その表示と内容は、次のようになっています。

#### 【 危害/損害の程度とその表示 】

#### ●注意を促す記号 ●行為を禁止する記号 ●行為を指示する記号

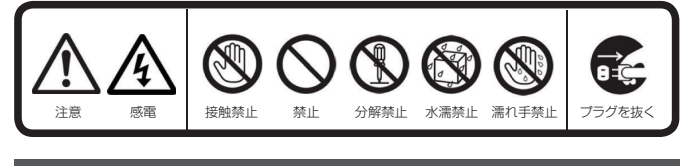

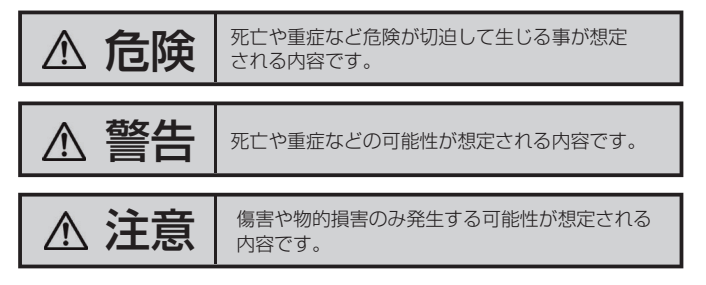

危険 下記の注意を守らないと、火災や感電により死亡や 大ケガにつながることがあります。

### ACアダプタは、付属の専用ACアダプタを使う<br>異常発熱・発火・火災・感電によるけがを防ぐために!電源ケーブル

#### 内部に水や異物を入れない

 水や異物が入ると火災や感電の原因となることがあります。万が一、 水や異物が入った時は、電源コードをコンセントから抜いて、フリー ダイヤルにご相談下さい。

本機の上に水が入ったものを置かない内部に水が入ると火災や感電の原因になります。

電源コードを傷つけない

電源コードを傷つけると、火災や感電の原因となります。

・設置時に製品と壁やラック(棚)などの間に挟み込んだりしない。

・電源コードを加工したり、傷つけたりしない。・重いものを乗せたり、引っ張ったりしない。 ・熱器具に近づけたり、加熱したりしない。

・電源コードを抜くときは、必ず 電源プラグを持って抜く。

指定された電源電圧で使う

取扱説明書に記されている電源電圧で使用しない場合、火災、発煙、 発火や故障の原因となることがあります。

お手入れの際は、ACアダプタをコンセントから抜く

電源を接続したままお手入れをすると感電の原因となることがあり

□ 製品を落としたりケースを 破損したときは

ます。

CE,

**REA** 

長時間使わないときは、ACアダプタを抜く

安全のため、ACアダプタをコンセントから抜いてください。

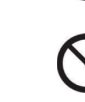

### 安全上のご注意

impact<sub>T</sub>

#### 内部を開けない

 内部には電圧の高い部分があり、ケースを開けたり改造したりする と、火災や感電、やけど、動作不良の原因となることがあります。 内部の調整や設定、点検、修理はフリーダイヤルにご依頼ください。

梱包用のビニール袋や取り外した小さな部品(ネジなど)を乳幼児

ビニール袋をかぶったり、小さな部品を誤って飲み込んだりすると、

窒息の原因になります。

付属品以外は使わない

の手の届くところに置かない

取扱説明書に記されている 付属品を使用しない場合、火災、発煙、

発火、感電や故障の原因となることがあります。

熱器具のそばに配線しない

●地震、雷などの自然災害、火災、第三者による行為、その他の事故、お客 様の故意または過失、誤用、その他異常な条件下での使用により生じた損害に関して、当社は一切責任を負いません。

電源コード被覆が破れ、火災や感電、やけどの原因になります。

●本製品に付属の取扱説明書の記載内容を守らないことにより生じた損害に 関して、当社は一切の責任を負いません。

ゆるいコンセントにつながない

●当社が関与しない接続機器、ソフトウェアなどの意図しない組み合わせに よる誤動作やハングアップなどから生じた損害に関して、当社は一切責任を 負いません。

●本製品の什様および外観は、改良のため予告なく変更することがあります。

#### はじめに

 電源プラグは、根元までしっかりと差し込んでください。根元まで差し込んでもゆるみがあるコンセントにはつながないでください。

発熱して火災の原因になります。

ACアダプタにものをのせたり、引っ張ったり、折り曲げ・押しつけ

・加工などはしない火災、感電の原因になります。

付属のACアダプタは、他の機器につながない

火災や感電の原因になります。付属のACアダプタは、本製品専用で

す。

じゅうたん、スポンジ、ダンボール、発泡スチロールなど、保温・保湿性の高いものの近くで使わない 火災の原因になります。

#### テーブルタップを使用する時は定格容量以内で使用する、たこ足配線はしないテーブルタップの定格容量(「1500W」などの記載)を超えて使

用すると、テーブルタップが過熱し、火災の原因になります。

#### 本製品の周辺に放熱を妨げるような物を置かない火災の原因になります。

## **注意** 下記の注意を守らないと、けがをしたり、周辺の物品に

#### 故障や異常のまま、つながない

 本製品に故障や異常がある場合は、必ずつないでいる機器から取り 外してください。そのまま使うと、火災・感電・故障の原因にな り ます。

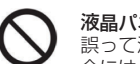

#### 液晶パネルから漏れた液体(液晶)には触れない 誤って液晶パネルの表示面を破壊し、中の液体(液晶)が漏れた場 合には、液体を口にしたり、吸い込んだり、皮膚につけないように してください。万が一、液体が目や口に入った場合は、すぐに水で5 分以上洗い、医師の診断を受けてください。また、皮膚や衣服に 液 体が付着した場合は、すぐにアルコールなどで拭き取り、石鹸で水洗いしてください。そのまま放置すると、皮膚や衣服を傷めます。

煙が出たり、変な臭いや音がしたら、すぐにコンセントから電源プラグを抜くそのまま使うと火災・感電の原因になります。

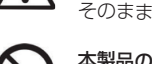

 は本製品に同梱されている専用の電源ケーブルを必ずご使用下さい。<ACアダプターによる電源供給ではないものを除く>

**警告 下記の注意を守らないと、火災や感電により死亡や** 大ケガにつながることがあります。

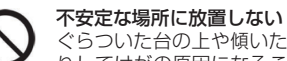

#### ぐらついた台の上や傾いたところに設置すると、倒れたり落ちた りしてけがの原因になることがあります。また、設置・取り付け場所の強度を十分にお確かめください。

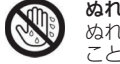

#### ぬれた手でACアダプタにさわらない

 ぬれた手で ACアダプタの抜き差しをすると、感電の原因となる ことがあります。

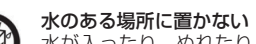

#### 水が入ったり、ぬれたり、風呂場などで使用すると、火災や感電 の原因となります。雨天や降雪中の窓際でのご使用や、水辺でのご使用は特にご注意ください。

コンセントまわりは定期的に掃除する

湿気やほこり、油煙、湿気の多い場所、直射日光が当たる場所、 熱器具の近くに置かない 火災や感電の原因となることがあります。

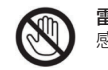

#### 雷が鳴り出したら、ACアダプタに触れない感電の原因になります。

眼精疲労を防ぐため、以下を守るディスプレイを見る作業を続ける ときは、作業場を300~1000ルクスの明るさにする

 連続作業をするときは、1時間に10 分から15分程度の休憩をとっ てください。長時間ディスプレイを見続けると、眼に疲労が蓄積されます。

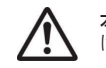

本製品の設置角度や高さ調節時に、指をはさまないよう気をつけるけがの原因となります。

人が通行するような場所に配線しない

 足を引っ掛けると、けがの原因になります。 電源を入れた状態で、あお向け、横たおし、逆さまにして使わない

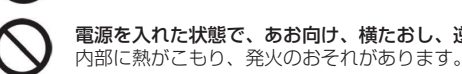

### **免責事項**

#### ■免責事項について

#### **万一、異常が起きたら** 煙が出たら ① ACアダプタを □ 異常な音、においがしたら コンセントから抜くub. □ 内部に水、異物が入ったら ②フリーダイヤルに連絡する

0120-4510-44

#### 以下の場所には置かないでください。

#### ・風通しの悪い場所。

また、布をかけるなどすると、火災や故障の原因になります。

- ・湿気やほこりの多い場所。
- ・異常に高温な場所。
- ・炎天下や夏場の窓を閉め切った自動車内は特に高温になり、放置すると

変形したり、故障したりすることがあります。

- ・直射日光の当たる場所や、熱器具に近い場所。
- ・不安定な場所。
- ・湯煙や湯気のあたる場 所。
- ・上向や逆さま、横倒しにしたり、重いものをのせたりしないでください。
- ・激しい振動のある場所。
- ・強力な磁気のある場所。

・砂地、砂浜などの砂ぼこりの多い場所。海辺や砂地、あるいは砂ぼこりが起 こる場所などでは、砂がかからないようにしてください。故障の原因になる ばかりか、修理できなくなることがあります。

#### お手入れの仕方

- ・お手入れをする前に、必 ず ACアダプタをコンセントから抜いてください。
- ・アルコール、シンナー、ベンジンなどは使わないでください。変質したり、
- 塗装が剥げたりすることがあります。 ・化学ぞうきんをご使用の際は、その注意書きに従ってください。
	-
- ・殺虫剤のような揮発のものをかけたり、ゴムやビニール製品に長時間接触
- させると、変質したり、塗装が剥げたりすることがあります。

### 火災や感電を防ぐ為に必ずお守りください

リモコン 同期再生ケーブル

#### 本体各部の名称

### コンテンツファイルの準備と端末へのコピー

**4** USBメモリを端末に挿入すると の表示が表れますので、製品裏面のキーを操作してYESを選択します。コピーが終了したら、USB メモリを本体から外します。

※更新前のコンテンツファイルを全て消去した後にコピーが開始します。

- **●** 表示させたいコンテンツのファイルを準備します。再生可能なファイルの形式は本製品の仕様をご確<br>|認ください。
- **●** USBメモリを用意し、パソコンを使用して、その中に次の2種類のフォルダを作成してください。 "impacs3" (半角文字) …人を検知していない時に再生されるコンテンツのファイルを端末本 体にコピーするためのフォルダです。

"events3" (半角文字) …人を検知した時に、再生させたいコンテンツのファイルを端末本体 にコピーするためのフォルダです。人感センサーをOFF設定で使用する場合には作成不要です。

本機に格納できるコンテンツファイルの最大容量は合計で14GBとなります。14GB以上のコンテン ツを使用する際にはオプションのSDカード(SDHC対応の16~32GB/Class4以上)を本機のSD カードスロットに挿入してください。

❸ 準備したコンテンツファイルをUSBメモリの "impacs3"、 "events3" それぞれ コピーしてください。

❶ 本機はSDカードに格納されたコンテンツを再生することができます。 SDカードには以下の名称のフォルダを作成し、その中に再生したいコンテンツ ファイルを格納して本体に実装してください。"impactv"(半角小文字)……通常再生コンテンツファイルの格納用 - ""pase" (半角小文字) ・・・・人感センサー反応時再牛コンテンツファイルの格納用

- **❷** SD カードの書込み禁止ロックは必ず解除して本体に挿入してください。 ロックが掛かっていると、正常に動作しません。
- ※SDカード(最大2GB)·SDHCカード(最大32GB)のものをご使用下さい。 尚、ご使用されるSDカードに起因する障害については免責とさせていただきます。
- ※SDカードがPC用のフォーマットになっていない場合、または指定されたフォル ダ名でフォルダ作成されていない場合、SDカード挿入時にエラーメッセージが 表示されることがあります。

#### 操作方法

(ON Screen Display)を採用しています。基本的な操作方法は、次の通りです。

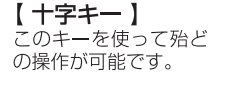

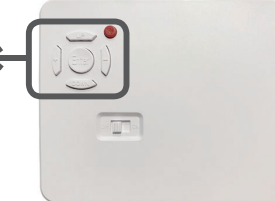

※SDカード/内蔵ストレージ内に、従来の製品 とフォルダ内のコンテンツファイルが優先して再生されます。

#### 事前にコンテンツ入りのSD カードを準備・使用する方法

#### 取付金具(オプション)を使用する場合

"OSD 操作手順" (※裏面参照) を参考にして、 を選択して下さい。

**ON 設定の時** ‥‥ 人感センサーが人を ファイルが再生されます。

OFF設定の時 … "impactv" 名のフォルダに格納されたコンテンツが繰り返し再生

OSD画面操作

十字キー中央の「ENTER」キーを約 2 秒長押しすると、最初に下の画面が現れ、 様々な設定が可能になります。 ※下の画面が現れてから約 30 秒なにも操作しないと再生画面に戻ります。

- ❶『再生モード選択』にカーソルを合わせ、「Enterキー」を押します。
- ❷『Impactv』もしくは『Event』の『プログラム再生』にカーソルを合わせ、「Enterキー」を押します。
- ❸『動画』もしくは『静止画』に カーソルを合わせ、「Enter キー」を押します。
- [完了] ❹ 操作ボタンを利用し、複数ファイルの中から、再生するファイルのみを再生する 順番に選択し、最後に『確定』を選択します。

 OSD の画面操作で、 **"詳細設定" ⇒ "ECOモード" ⇒ "ON"**を選択すると、人感セ 周囲に人がいないのにコンテンツが流れているという無駄な動作をさせないエコ機能です。ンサーに連動して"event"フォルダ内に格納されているコンテンツが再生されます。

各設定の操作は、下記のルールで動作いたします。

- 第一階層……UP/DOWN キーで設定したい項目にカーソルを合わせ、「Enter キー」を押すと第二階層に入ります。
- 第二階層…… UP/DOWN キーで設定したい項目にカーソルを合わせ、「Enter キー」を押すと第三階層に入ります。「R(戻る)キー」を押すと、 第一階層に戻ります。
	- ※動画プレビューは、第二階層までの表示です。(第三階層はあ りません)
- 第三階層…… 各設定の変更を「ENTER キー」で確定すると、設定が完了し、 第二階層に戻ります。各設定を確定せずに「R(戻る)キー」を 押すと、設定は変更されずに第二階層に戻ります。

※ 2 専用のPCソフト"Schedule Maker"で作成された コンテンツファイルが 本 機に格納されて いる必要があります。

#### 工 場 出 荷 に 戻 す 場 合 ― ~各種設定のリセット~

#### OSDメニュー一覧

【重要!】設置前の日時セッティング

電源を入れた直後、画面中央に日付と時刻が表示されますので、設置する前に必ず日付・ 時刻が正しい事を確認してください。

人感センサーが人を検知すると"event"フォルダ内に格納されているファイルが再 生される機能を使用して、次のような使い方ができます。

 ⇒ "event" フォルダに、人の関心を引付けるような音声が入っているファイルと"impacty"フォルダ内のものと同じ見せたいファイルの二つを入れておきます。

日付・時刻に狂いがある場合は、背面の Enter キーを長押しし、詳細設定の画面で日付 設定 / 時刻設定を選択して正しい日付・時刻を登録してください。

注意:正しい日付・時刻が登録されていない場合、タイマー再生が正常動作いたしませんのでご注意願います。

#### 仕 様 品名 SC3 impactTV 操作方法 オリジナル十字キー、または専用リモコン $IRRm -$ USB2.0 High Speed(480Mbps) SDカード(最大2GB)・SDHCカード(最大64GB)記録媒体内蔵メモリ16GB(使用可能容量14GB)[動画]コーデック:MPEG2 (.mpg)/H.264 (.mp4) 解像度:1920×1080ピクセル<単体再生モード>ビットレート:15Mbpsまたはそれ以下 フレームレート:30fpsまたはそれ以下 File Format <同期再生モード>ビットレート:15Mbpsまたはそれ以下 フレームレート:24fpsまたはそれ以下 [音声] MPEG-1 Audio Layer-II / AAC / MP3、128kbps、 48kHzサンプリング、ステレオ48kHzサンプリング、ステレオ [静止画] JPEG/EXIF2.2準拠 HDMI HDMI v2.0対応外部出力端子 HDMI 端子 電源AC アダプター定格5V1A 寸法・重量幅113mm×高さ97mm×厚さ29mm (本体のみ)約140g 使用環境温度5℃~35℃(結露無き事)

❷『出荷時設定』にカーソルを合わせ、「Enterキー」を押すと、工場出荷時の設 定に戻ります。

❶『詳細設定』にカーソルを合わせ、「Enterキー」を押します。

[ 完了 ]

※工場出荷時設定内容

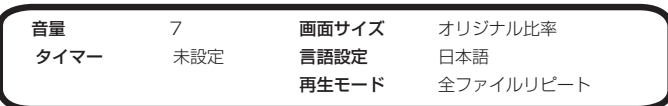

※同期再生の場合も同様で、SDカードに" impactv" " event" フォルダを それぞれ作成してください。

#### 人感センサーの使い方

#### プログラム再生の使い方

 同期再生の状態になっている場合には端末ごとに対応するフォルダ名が異なります。 ※同期再生は最大8台を接続して使用することが可能です。 ※同期再生は同じ尺の動画ファイルを端末にコピーしておく必要があります。 ※同期再生機能を設定した後に、本体を再起動する必要があります。 ❺

ECOモードについて

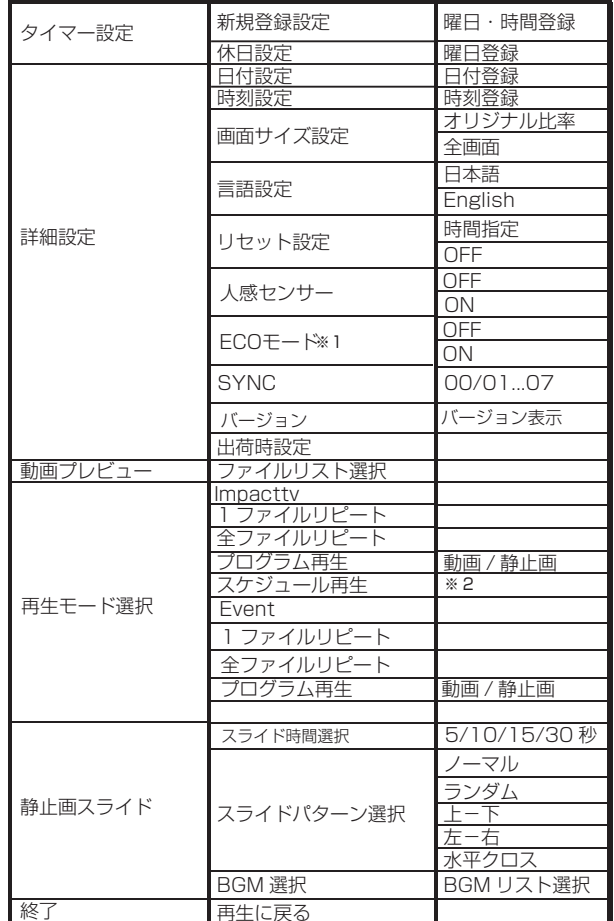

※1 ECOモードは人感センサー"ON"の時のみ、選択できます。

#### タイマー設定手順

- ❶『タイマー設定』にカーソルを合わせ、「Enterキー」を押します。
- ❷ 新規にタイマーを設定する場合は、「新規登録設定」にカーソルを合わせ、 「Enterキー」を押します。
- **<sup>●</sup>「UP/ DOWN キー」で『毎日』、または曜日を選択し、「Enterキー」で決定し、**  同様に、開始時間終了時間を選択後、『登録』にカーソルを合わせ、「Enterキー」 を押します。
- ❹ 登録をした内容は、一覧で表示されます。
- ❺ 休日を設定したい場合は、『休日設定』にカーソルを合わせ、曜日を選択し、『登録』にカーソルを合わせ、「Enterキー」を押します。 [ 完了 ]

#### a. 再生中コンテンツの頭出し

#### b. 気付かせる

※フォルダ内に複数のファイルが格納されていて再生順番を決めたい場合にはファイ ル名の先頭に数値を入れてください。若い番号の順番で再生されます。

#### ワンポイントアドバイス

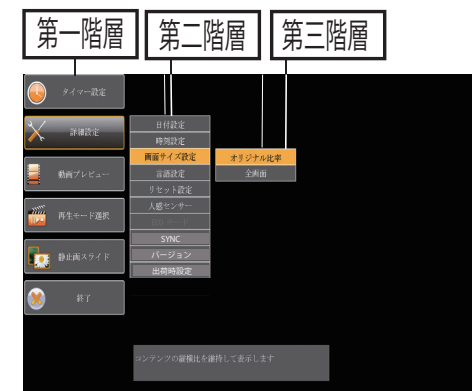

例)3台で同期再生させる場合:

- 準備したコンテンツファイルをUSBメモリの
- 
- それぞれにコピーしてください。

※同期再生時には同じ尺の動画でのみを対応しております。異なる尺の動画、静止画は対応しておりませんので、ご注意ください。

#### 同期再生の使い方(SYNC)

- ❶ 「詳細設定」にカーソルを合わせ、「Enterキー」を押します。
- ❷ 「SYNC」にカーソルを合わせ、「Enterキー」を押します。
- ❸ 同期再生の台数を決めて、「親機」を「00」に設定し、「子機」を「01」
- ...「07」までに「子機」の台数を合わせて設定してください。 ❹ 設定完了後、親機本体の電源を再起動してください。

<sup>⇒</sup>"event" 、"impactv" フォルダの両方に同じコンテンツを入れておきます。

#### 外部モニタへの取付け方法

本製品は、本体の裏面に取り付けている磁石を使用して鉄製什器やモニタの背面に取り付 けることが可能です。※取付金具は別途購入となります。

#### **※当社よりモニタと合わせてご納品した場合を除き、お客様にてご用意されたモニタとの組合せでの動作については保証しておりません。**

なお、メディアプレイヤー / セットトップボックスをモニタに接続した際に、画面は表 示されるが音が出ない / 表示が正常でないと言った不具合が発生する場合、これはモニタ 側の HDMI 信号入力に関する設定が当社製品の出力仕様に合っていないことが原因になっ ている可能性があります。

 モニタの入力信号関連の設定を変更することで問題を解消できる場合がありますので、 モニタの取扱い説明書でご確認願います。

・モニタ背面にあるVESA規格のを固定してください。 インサートナットに付属のネジを使用して取付金具 を 固定してください。

・SC3本体の裏面の4隅には磁石が付いているので、そのまま取付金具に吸着させてください。

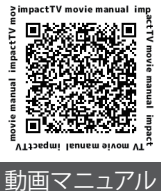

#### ご連絡先 | OO|| 0120-4510-44

#### 保証とアフターサービス

#### **【無償修理保証について】**

 お買い上げいただきました商品についての無償修理保証はご発注時の見積条件に基づきます。保証内容は当社保証規定に準じます。

#### **【修理について】**

 Q&Aを見ても解決しない、明らかな異常のある時は使用を中止し、下記フリーダイヤルまでご連絡下さい。修理についてのご案内をさせていただきます。

#### **【製品の廃棄方法について】**

 当社製品はRoHs指令に準拠しており環境汚染物質は含んでおりませんが、廃棄される場合には認可を受けている指定産業廃棄物処理業者に委託することが法 律で義務付けられています。

#### **【サポートメール】**

#### メールアドレス:support@i-tv.jp

受付時間:10:00~17:00(土日祝日・弊社休業日を除く) 回答時間:2 営業日以内に回答させていただきますが、お問い合わせの時間帯 や混雑状況によりましては2日以上いただく場合がございます。

必要な情報:お客様情報(会社名・ご担当者名) 製品情報(製品名・シリアル番号・MACアドレス) 環境情報(製品のLEDランプ状況・ネットワーク情報) お問い合わせ内容

ご注意:携帯電話のメールアドレスは、受信容量の不足により、当社からの回 答メールが正常に送信できない場合があります。また、携帯電話の迷惑メール受信拒否設定にて[support@i-tv.jp]を対象から解除しておいてください。 お願い:当社からのメール回答の無断転載を禁止致します。日本語でのみサポートしております。

日本国外でご利用の場合、サポートは行っておりません。